/\*\*\*\*\*\*\*\*\*\*\*\*\*\*\*\*\*\*\*\*\*\*\*\*\*\*\*\*\*\*\*\*\*\*\*\*\*\*\*\*\*\*\*\*\*\*\*\*\*\*\*\*\*\*\*\*\*\*\*\*\*\*\*\*\*\*\*\*\*\*\*\*\*\*\*\*\*\*\*\*\*\*\*\* \*\* Notes on Performance Application Programming Interface \*\* \*\* Intended audience: Those who would like to learn more about \*\* measuring program execution time in modern computer systems. \*\* \*\* Used: CPE 631 Advanced Computer Systems and Architectures \*\* CPE 619 Modeling and Analysis of Computer and Communication Systems \*\* \*\* ver 0.1, Spring 2005 PAPI-2.5.x \*\* ver 1.0, Spring 2006 PAPI-3.0.7 \*\* ver 2.0, Spring 2007 PAPI-3.5.0 (changed interface) \*\* ver 3.0, Spring 2011 PAPI-4.1.0 \*\* ver 4.0, Spring 2012 PAPI-5.3.0 \*\* ver 5.0, Spring 2014 PAPI-5.3.0 \*\* ver 6.0, Spring 2016, PAPI-5.5.1 \*\* ver 7.0, Spring 2017, PAPI-5.5.1 \*\* ver 8.0, Spring 2018, PAPI-5.6.1 \*\* ver 9.0, Spring 2021, PAPI-6.0.0.1

\*\* @Aleksandar Milenkovic, milenkovic@computer.org \*\*\*\*\*\*\*\*\*\*\*\*\*\*\*\*\*\*\*\*\*\*\*\*\*\*\*\*\*\*\*\*\*\*\*\*\*\*

# **Performance Application Programming Interface**

PAPI stands for Performance Application Programming Interface. It is a portable and efficient API (Application Programming Interface) to access hardware performance monitoring registers found on most modern microprocessors. The PAPI project is being developed by the ICL at the University of Tennessee.

- 1. To Learn More: http://icl.cs.utk.edu/papi/ (ultimate source of information)
- 2. PAPI documentation and ultimate source of information: http://icl.cs.utk.edu/projects/papi/wiki/Main\_Page On the right-hand side you can choose PAPI Topics. Recommended reading includes: Getting Started with PAPI. In addition, PAPI Documentation Archive includes the PAPI Classic User's Guide.
- 3. To play with PAPI on Linux machine (blackhawk.ece.uah.edu), follow the steps below.
- a) Login to your account.
- b) Setup your account to have access to PAPI.

 Add path to papi utility programs and demo examples. They are located in the papi bin directory and share directory. To do that edit the *.bashrc* file in your home directory to include the following line.

```
export PATH=$PATH:/apps/arch/papi-6.0.0/bin:/apps/arch/papi-
6.0.0/share/papi/ctests:/apps/arch/papi-6.0.0/share/papi/ftests
```
 Add path to PAPI libraries. To do that edit the .bashrc file in your home directory to include the following lines.

```
export LD_LIBRARY_PATH=$LD_LIBRARY_PATH:/apps/arch/papi-6.0.0/lib
export LIBRARY_PATH=$LIBRARY_PATH:/apps/arch/papi-6.0.0/lib
```
- Locate the PAPI include files in /apps/arch/papi-6.0.0/include.
- IMPORTANT. Use devtoolset-6. Execute:

```
-bash-4.2$ source /opt/rh/devtoolset-6/enable
```
c) To see some predefined examples:

```
-bash-4.2$ cd /apps/arch/papi-6.0.0/share/papi/ctests
-bash-4.2$ cd /apps/arch/papi-6.0.0/share/papi/ftests
```
You can copy these directories and study examples that demonstrate the use of PAPI.

- d) You can run some papi utilities
	- To get the current version of the papi:

```
<<~~~~~~~~~~~~~~~~~~~~~~~~~~~~~~~~~~~~~~~~~~~~~
-bash-4.1$ papi version
PAPI Version: 6.0.0.1
~~~~~~~~~~~~~~~~~~~~~~~~~~~~~~~~~~~~~~~~~~~~~~>>
```
• To get available events:

```
<<~~~~~~~~~~~~~~~~~~~~~~~~~~~~~~~~~~~~~~~~~~~~~
-bash-4.2$ papi_avail
Available PAPI preset and user defined events plus hardware information.
--------------------------------------------------------------------------------
PAPI version : 6.0.0.1
Operating system : Linux 3.10.0-1160.11.1.el7.x86_64
Vendor string and code : GenuineIntel (1, 0x1)
Model string and code : Intel(R) Xeon(R) Gold 6126 CPU @ 2.60GHz (85, 0x55)
CPU revision : 4.000000
CPUID : Family/Model/Stepping 6/85/4, 0x06/0x55/0x04
```
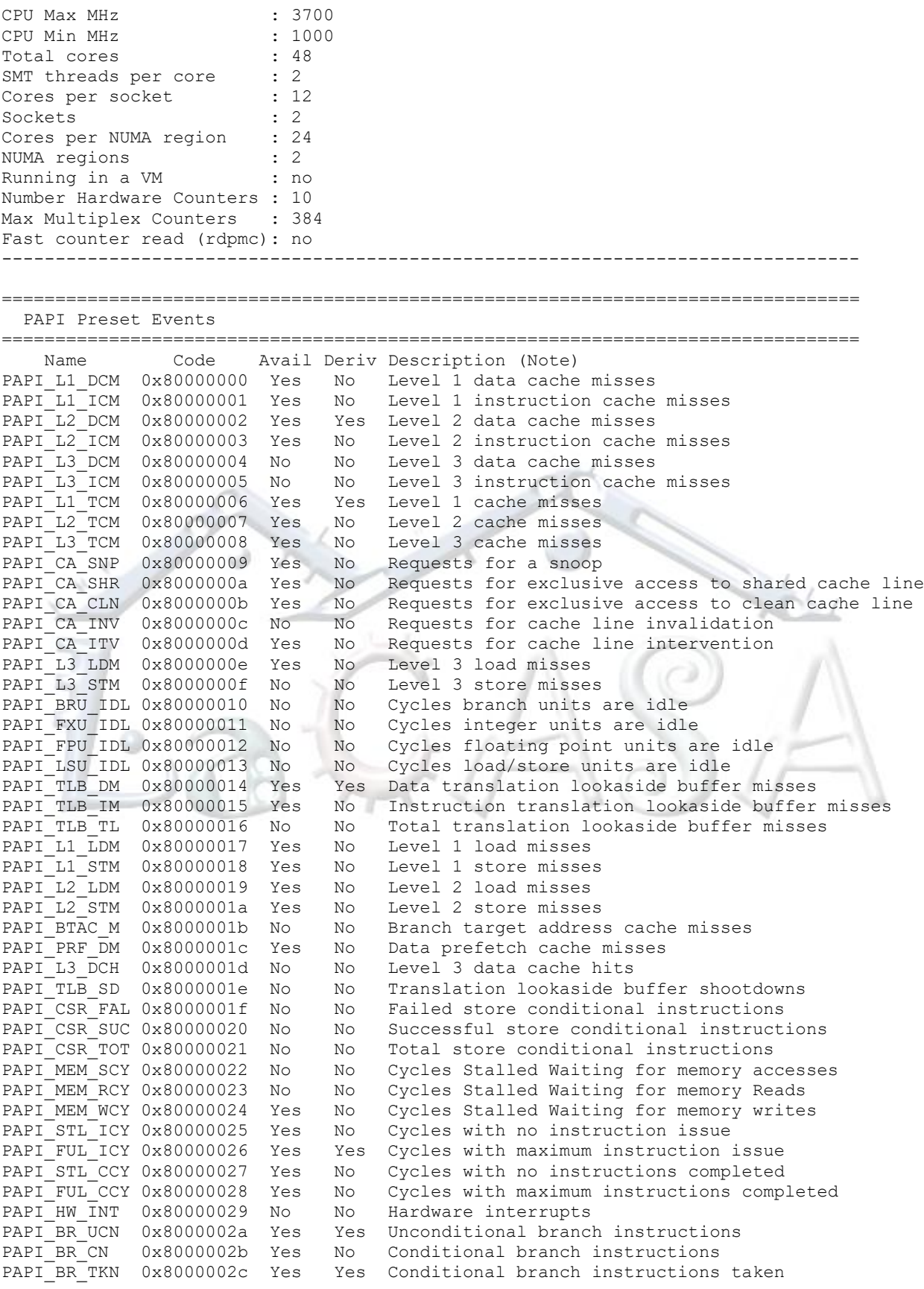

![](_page_3_Picture_201.jpeg)

PAPI VEC SP 0x80000069 Yes Yes Single precision vector/SIMD instructions PAPI<sup>VEC</sup> DP 0x8000006a Yes Yes Double precision vector/SIMD instructions PAPI\_REF\_CYC 0x8000006b Yes No Reference clock cycles -------------------------------------------------------------------------------- Of 108 possible events, 59 are available, of which 18 are derived. ~~~~~~~~~~~~~~~~~~~~~~~~~~~~~~~~~~~~~~~~~~~~~~>>

### e) You can run papi tests from ctest and ftest directories. E.g.,

```
\epsilon-bash-4.2$ first
Test case 1: Non-overlapping start, stop, read.
    -----------------------------------------------
Default domain is: 1 (PAPI DOM USER)
Default granularity is: 1 (PAPI GRN THR)
Using 20000000 iterations of c += a*b-------------------------------------------------------------------------
Test type : 1 2 3 4 5
PAPI_TOT_INS: 200000228 200000210 400000505 600000794 600000794
PAPI_TOT_CYC: 180265236 180149214 360324854 540458430 540458430
-------------------------------------------------------------------------
Verification:
Row 1 Column 1 at least 20000000
% difference between PAPI TOT INS: 1 & 2: 100.00
% difference between PAPI_TOT_CYC 1 & 2: 100.06
Column 1 approximately equals column 2
Column 3 approximately equals 2 * column 2
Column 4 approximately equals 3 * column 2
Column 4 exactly equals column 5
PASSED
~~~~~~~~~~~~~~~~~~~~~~~~~~~~~~~~~~~~~~~~~~~~~~>>
```
# \* To see the source code for this example read first.c, e.g.

```
\left\langle\left\langle\scriptstyle\left\langle\sigma\right\rangle\right\rangle\right\rangle-bash-4.1$ more /apps/arch/papi-6.0.0/share/papi/ctests/first.c
~~~~~~~~~~~~~~~~~~~~~~~~~~~~~~~~~~~~~~~~~~~~~~>>
```
#### f) To see events supported by your substrate run.

```
&\lt<\sim ~\sim ~\sim ~\sim ~\sim ~\sim ~\sim ~\sim ~\sim ~\sim ~\sim ~\sim ~\sim ~\sim ~\sim ~\sim ~\sim ~\sim ~\sim ~\sim ~\sim ~\sim ~\sim ~\sim ~\sim ~\sim ~\sim ~\sim ~\sim ~\sim ~\sim ~\sim ~\sim ~\sim ~\sim ~\sim ~-bash-4.2$ papi native avail | more
Available native events and hardware information.
```

```
--------------------------------------------------------------------------------
PAPI version : 6.0.0.1
Operating system : Linux 3.10.0-1160.11.1.el7.x86_64
Vendor string and code : GenuineIntel (1, 0x1)
Model string and code : Intel(R) Xeon(R) Gold 6126 CPU @ 2.60GHz (85, 0x55)
CPU revision : 4.000000
CPUID : Family/Model/Stepping 6/85/4, 0x06/0x55/0x04
CPU Max MHz : 3700
CPU Min MHz : 1000
Total cores : 48
SMT threads per core : 2
Cores per socket : 12
Sockets : 2
Cores per NUMA region : 24
NUMA regions : 2
Running in a VM : no
Number Hardware Counters : 10
Max Multiplex Counters : 384
```
Fast counter read (rdpmc): no

```
--------------------------------------------------------------------------------
===============================================================================
Native Events in Component: perf event
===============================================================================
 ix86arch:: UNHALTED CORE CYCLES
          count core clock cycles whenever the clock signal on the specific
          core is running (not halted)
| \cdot e = 0edge level (may require counter-mask >= 1)
| : i=0 ||\hspace{.1cm} invert |\hspace{.1cm}| \cdot \cdot \cdot \cdot \cdot \cdot || counter-mask in range [0-255] |
| : t=0 |measure any thread
|\hspace{.1cm} :: \text{intx}=0monitor only inside transactional memory region
|\cdot| : intxcp=0 |\cdot|| do not count occurrences inside aborted transactional memory regio|
\Box n \Box| \cdot \cdot \cdot \cdot | = 0monitor at user level
 --More--
~~~~~~~~~~~~~~~~~~~~~~~~~~~~~
4. To help you get started I prepared a small example 
a) Copy the example from /apps/arch/arch.tut/test.papi to your home directory
<<~~~~~~~~~~~~~~~~~~~~~~~~~~~~~~~~~~~~~~~~~~~~~
-bash-4.2$ cp -R /apps/arch/arch.tut/test.papi
-bash-4.2$ cd test.papi/ 
~~~~~~~~~~~~~~~~~~~~~~~~~~~~~~~~~~~~~~~~~~~~~~>>
b) Examine Makefile
<<\sim\sim\sim\sim\sim\sim\sim\sim\sim\sim\sim\sim\sim-bash-4.1$ cat Makefile.arrsum.papi 
arrsum_papi: arrsum_papi.o
       gcc -lpapi arrsum_papi.o -o arrsum_papi
arrsum_papi.o: arrsum_papi.c
       gcc -I/apps/arch/papi-6.0.0/include -O0 -c arrsum_papi.c
clean:
       rm *.o
       rm arrsum_papi
  ~~~~~~~~~~~~~~~~~~~~~~~~~~~~~~~~~~~~~~~~~~~~~~>>
 * If you want to learn more about GNU make visit
  http://www.gnu.org/software/make/manual/make.html
```
c) Examine the arrsum papi.c (sums up elements of an integer array). Observe PAPI events, use of PAPI functions, etc. What metrics do we use in reporting performance? How do we calculate them?

<<~~~~~~~~~~~~~~~~~~~~~~~~~~~~~~~~~~~~~~~~~~~~~

-bash-4.1\$ more arrsum\_papi.c  $~\cdots~$   $~\cdots~$ 

d) Compile the program.

```
\epsilon-bash-4.2$ make -f Makefile.arrsum.papi
gcc -I/apps/arch/papi-6.0.0/include -O0 -c arrsum_papi.c
gcc -lpapi arrsum_papi.o -o arrsum_papi
      ~~~~~~~~~~~~~~~~~~~~~~~~~~~~~~~~~~~~~~~~~~~~~~>>
```
e) Run the program and study the results (play with different sizes)

```
<<~~~~~~~~~~~~~~~~~~~~~~~~~~~~~~~~~~~~~~~~~~~~~
-bash-4.2$ ./arrsum_papi 16384
-1386753568
TOT INS for summing up: 114695
TOT CYC for summing up: 28942
Caclulated CPI: 0.252341
  ~~~~~~~~~~~~~~~~~~~~~~~~~~~~~~~~~~~~~~~~~~~~~~>>
```
f) If you want to see the assembly code for this example type in the following:

```
\left\langle \left\langle \gamma_{0}^{2}+\left\langle \gamma_{1}^{2}+\left\langle \gamma_{2}^{2}\right\rangle \gamma_{1}^{2}\right\rangle \gamma_{2}^{2}\right\rangle \left\langle \gamma_{2}^{2}-\left\langle \gamma_{2}^{2}\right\rangle \gamma_{2}^{2}\right\rangle \left\langle \gamma_{1}^{2}-\left\langle \gamma_{2}^{2}\right\rangle \gamma_{2}^{2}\right\rangle \left\langle \gamma_{2}^{2}-\left\langle \gamma_{2}^{2}\right\rangle \gamma_{2}^{2}\right\rangle \left\langle \gamma_{2}^{2}-\left\langle \gamma_{2}^{2}\right\rangle \gamma_{2}^{2}\right\rangle \left\-bash-4.2$ gcc -lpapi -S -O0 -I/apps/arch/papi-6.0.0/include -c arrsum_papi.c
                                               ~~~~~~~~~~~~~~~~~~~~~~~~~~~~~~~~~~~~~~~~~~~~~~>>
```
arrsum\_papi.s file will be generated.

- g) To probe further:
	- Add other events in test program (cycles, cache misses, etc).
	- Change compiler optimization (in Makefile replace -O0 with O3)
	- Play with other compilers (e.g., Intel's icc).
	- Make your own examples
- 5. Using PAPI with parallel programs

To help you get started an example is included in the /apps/arch/arch.tut/test.papi directory. You will find two source files, daxpy.c and daxpy omp.c. They implement a serial and an OpenMP version of the double a\*X + Y loop (DAXPY).

- a) Examine the daxpy.c source file. Notice how PAPI instrumentation is controlled by a macro. Observe how we create an event set, start counters, read, and stop counters.
- b) Examine Makefile

```
\zeta-bash-4.2$ cat Makefile.daxpy
all: daxpy.exe daxpy papi.exe
daxpy.exe: daxpy.o
      gcc daxpy.o -o daxpy.exe
daxpy.o: daxpy.c
       gcc -O2 -c daxpy.c -o daxpy.o
```

```
daxpy_papi.exe: daxpy_papi.o
         gcc daxpy_papi.o -o daxpy_papi.exe -lpapi
daxpy_papi.o: daxpy.c
         gcc -Wall -DUSEPAPI -I/apps/arch/papi-6.0.0/include -O2 -c daxpy.c -o 
daxpy_papi.o
clean:
         rm *.o
         rm daxpy_papi.exe daxpy.exe
~~~~~~~~~~~~~~~~~~~~~~~~~~~~~~~~~~~~~~~~~~~~~~>>
```
This makefile creates two executables for the serial daxpy.c – one that measures execution time of the critical loop using clock() function only and the other that utilizes both the clock() function and two PAPI events (TOT\_INS and TOT\_CYC).

c) Run the programs as follows.

<<~~~~~~~~~~~~~~~~~~~~~~~~~~~~~~~~~~~~~~~~~~~~~ -bash-4.2\$ ./daxpy.exe 3.11 100000000 Execution time of the daxpy loop: 0.130000 seconds. 60270867.130000

```
-bash-4.2$ ./daxpy papi.exe 3.11 100000000
Execution time of the daxpy loop: 0.130000 seconds.
60270867.130000
TOT_INS in the daxpy loop: 700002176
TOT CYC in the daxpy loop: 473018473
Calculated CPI: 0.675739
   ~~~~~~~~~~~~~~~~~~~~~
```
What is the loop execution time?

Is it the same for both programs? How many clock cycles does the loop take? What is the clock cycle time? Can you derive time from the clock cycles and clock cycle time? How does it compare with the time from the clock() function?

d) Examine the daxpy\_omp.c source file.

Observe changes relative to the original example in the daxpy.c (include omp.h; define PAPI\_option\_t, enabling inheriting PAPI events among created threads, for loop parallelization, time measurement using omp\_get\_wtime(), etc).

<<~~~~~~~~~~~~~~~~~~~~~~~~~~~~~~~~~~~~~~~~~~~~~ -bash-4.2ls \$ more daxpy.omp.c ~~~~~~~~~~~~~~~~~~~~~~~~~~~~~~~~~~~~~~~~~~~~~~>>

## e) Compile the program.

```
<<~~~~~~~~~~~~~~~~~~~~~~~~~~~~~~~~~~~~~~~~~~~~~
-bash-4.2$ cat Makefile.daxpy omp
all: daxpy omp.exe daxpy omp papi.exe
daxpy omp.exe: daxpy omp.o
        gcc -fopenmp daxpy_omp.o -o daxpy_omp.exe
daxpy_omp.o: daxpy_omp.c
```

```
 gcc -O2 -c daxpy_omp.c -o daxpy_omp.o
daxpy omp papi.exe: daxpy omp papi.o
         gcc -fopenmp daxpy_omp_papi.o -o daxpy_omp_papi.exe -lpapi
daxpy omp papi.o: daxpy omp.c
         gcc -Wall -DUSEPAPI -I/apps/arch/papi-6.0.0/include -O2 -fopenmp -c 
daxpy omp.c -o daxpy omp papi.o
clean:
         rm *.o
         rm daxpy_omp_papi.exe daxpy_omp.exe
   ~~~~~~~~~~~~~~~~~~~~~~~~~~~~~~~~~~~~~~~~~~~~~~>>
```
Two executables are created: daxpy\_omp.exe (without PAPI measurements) and daxpy\_omp\_papi.exe (with PAPI measurements).

f) Run the program and study the results.

```
<<~~~~~~~~~~~~~~~~~~~~~~~~~~~~~~~~~~~~~~~~~~~~~
-bash-4.1$ ./daxpy_papi.exe 3.1 400000000
Execution time of the daxpy loop: 0.650000 seconds.
680227973.300000
TOT INS in the daxpy loop: 2800002233
TOT CYC in the daxpy loop: 2215779972
Calculated CPI: 0.791349
-bash-4.2$ ./daxpy_omp_papi.exe 3.11 400000000
Critical loop execution time: 0.250619 seconds.
682270867.130000
TOT INS for daxpy: 2806343939
TOT CYC for daxpy: 3045675006
Calculated CPI: 1.085282
~~~~~~~~~~~~~~~~~~~~~~~~~~~~~~~~~~~~~~~~~~~~~~>>
```
How does these numbers change with increasing the number of elements in the arrays? Experiment with changing the number of threads? What do you observe?

6. To learn more about

- \* gcc go to: http://gcc.gnu.org/onlinedocs/gcc/
- \* GNU make tools: http://www.gnu.org/software/make/manual/make.html